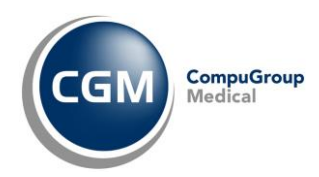

# **AUTENTICAZIONE «A DUE FATTORI» PER RICETTA NON A CARICO SSN** *(RICETTA BIANCA)*

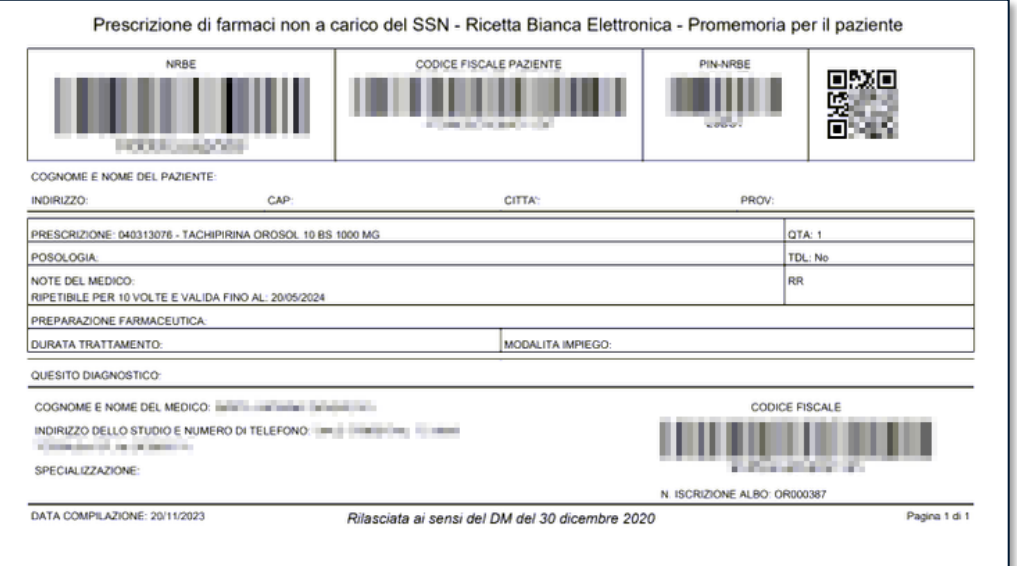

#### **SOMMARIO**

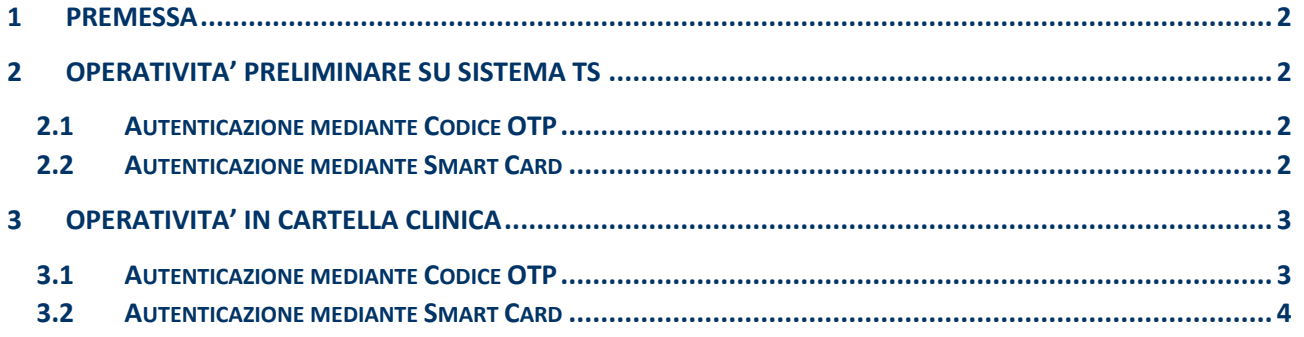

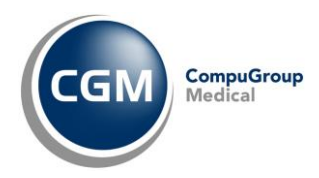

# <span id="page-1-0"></span>**1 PREMESSA**

A seguito del **Decreto MEF 8 giugno 2023**, a partire dal **01/02/2024** ed **esclusivamente** per l'utilizzo dei servizi riguardanti la **ricetta NON a carico SSN (ricetta bianca)** sarà necessario attivare l'**autenticazione «due fattori»**, utilizzando (in alternativa):

- un **codice temporaneo di accesso (OTP)** in aggiunta a **username e password** (cioè le credenziali di accesso al Sistema TS, già in suo possesso)
- una **SMART CARD**.

L'attuale autenticazione con **credenziali semplici** (username e password) potrà essere **ancora utilizzata per tutti gli altri servizi disponibili**.

# <span id="page-1-1"></span>**2 OPERATIVITA' PRELIMINARE SU SISTEMA TS**

## <span id="page-1-2"></span>**2.1 Autenticazione mediante Codice OTP**

Per gestire l'autenticazione attraverso un **nome utente e una password**, più la **generazione di un codice temporaneo** di accesso (**OTP**), sarà necessario, prima di ogni altra cosa, **indicare** un indirizzo **e-mail** sulla quale ricevere **ID-SESSIONE** *(il codice temporaneo OTP)* che permetterà di utilizzare i servizi riguardanti la ricetta non a carico SSN (ricetta bianca).

Nel caso ci fossero dubbi/difficoltà nell'eseguire la procedura, è possibile **contattare il Servizio di Assistenza SOGEI al Numero Verde 800 030 070**.

## <span id="page-1-3"></span>**2.2 Autenticazione mediante Smart Card**

Cosa fare sul portale Sistema TS qualora si utilizzi la Smart Card?

**Assolutamente niente**, in quanto il sistema di autenticazione con Smart Card è già di per sé «A DUE FATTORI».

Ricordiamo piuttosto che per l'utilizzo della Smart Card è necessario un apposito lettore da collegare/installare sul proprio computer.

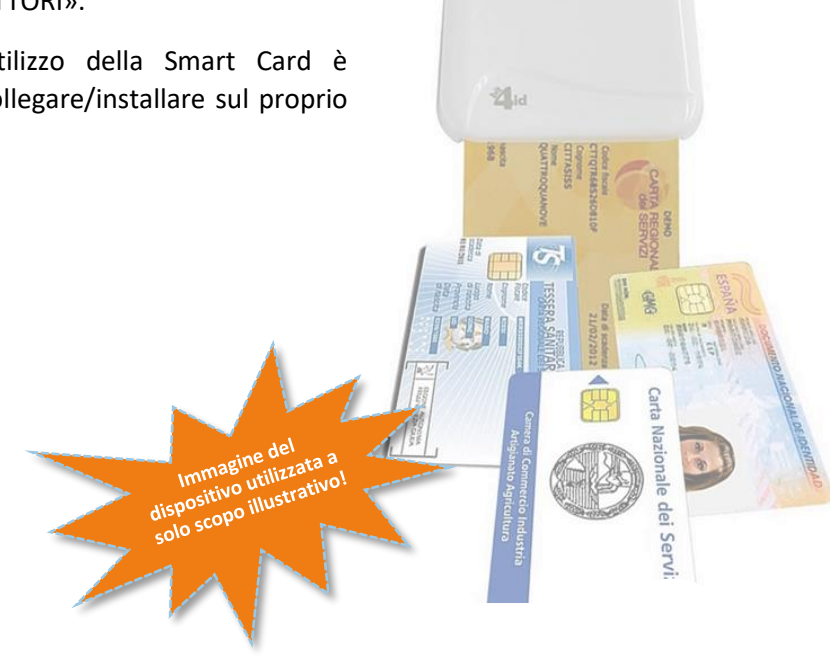

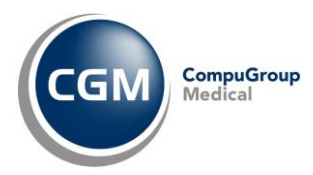

# <span id="page-2-0"></span>**3 OPERATIVITA' IN CARTELLA CLINICA**

#### <span id="page-2-1"></span>**3.1 Autenticazione mediante Codice OTP**

L'operatività nel proprio software di Cartella Clinica CGM, di fatto, non cambia:

▪ in fase di **invio o annullamento** prescrizione *(solo la prima volta nella sessione in corso)* comparirà a video in prescrizione la richiesta di inserimento **codice OTP**

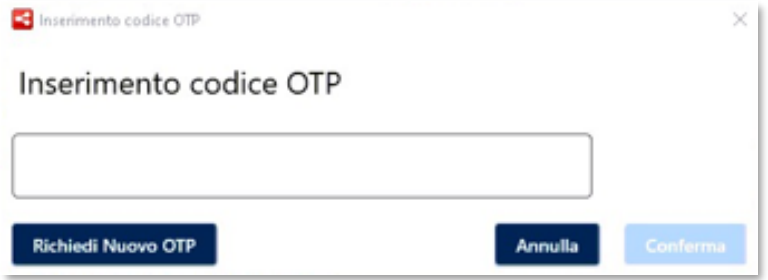

- contestualmente partirà in automatico la richiesta di **ricezione** del **codice OTP alla casella di posta elettronica** *(precedentemente certificata su Sistema TS)*
- ricevuta l'e-mail, prelevare l'**ID-SESSIONE** ed inserirlo (copia/incolla) nel campo richiesto all''interno della maschera di prescrizione e premere **Conferma**

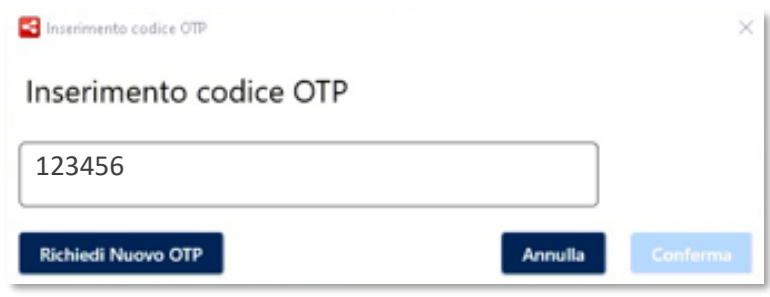

Lo **stesso codice OTP** resterà **valido** per **8h consecutive** ma nella **stessa sessione di lavoro** *(a patto, cioè, che il software di cartella clinica non venga chiuso)*.

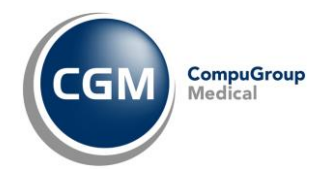

Nel caso in cui l'invio della prescrizione non vada a buon fine, il software di cartella clinica permetterà la **stampa della ricetta bianca personale** *(non dematerializzata)*; eventualmente sarà **possibile richiedere un nuovo codice OTP**

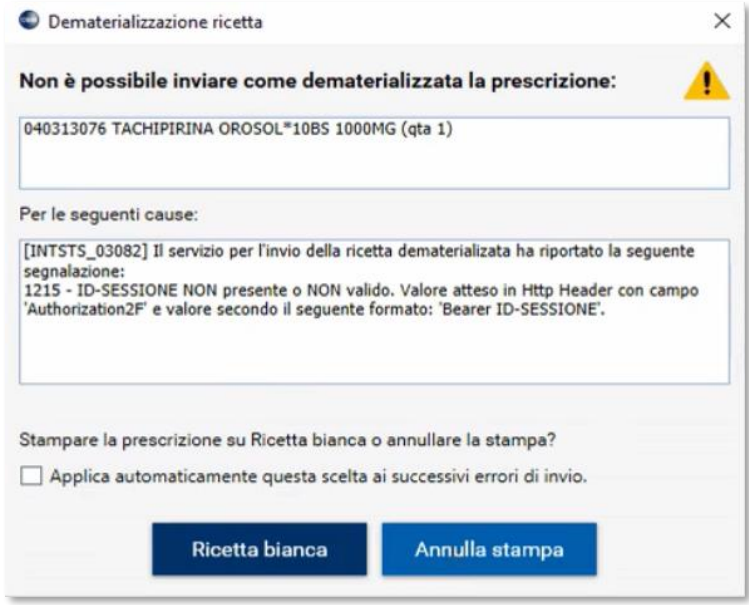

## <span id="page-3-0"></span>**3.2 Autenticazione mediante Smart Card**

Con la configurazione attiva così come di seguito riportato, non verrà mai richiesto il codice OTP ad ogni prima prescrizione di un farmaco di fascia C (non SSN) nella sessione di lavoro:

▪ Aprire **CGM ACTION CENTER** ed a seguire accedere ad **Impostazioni, Autenticazione Sistema TS**

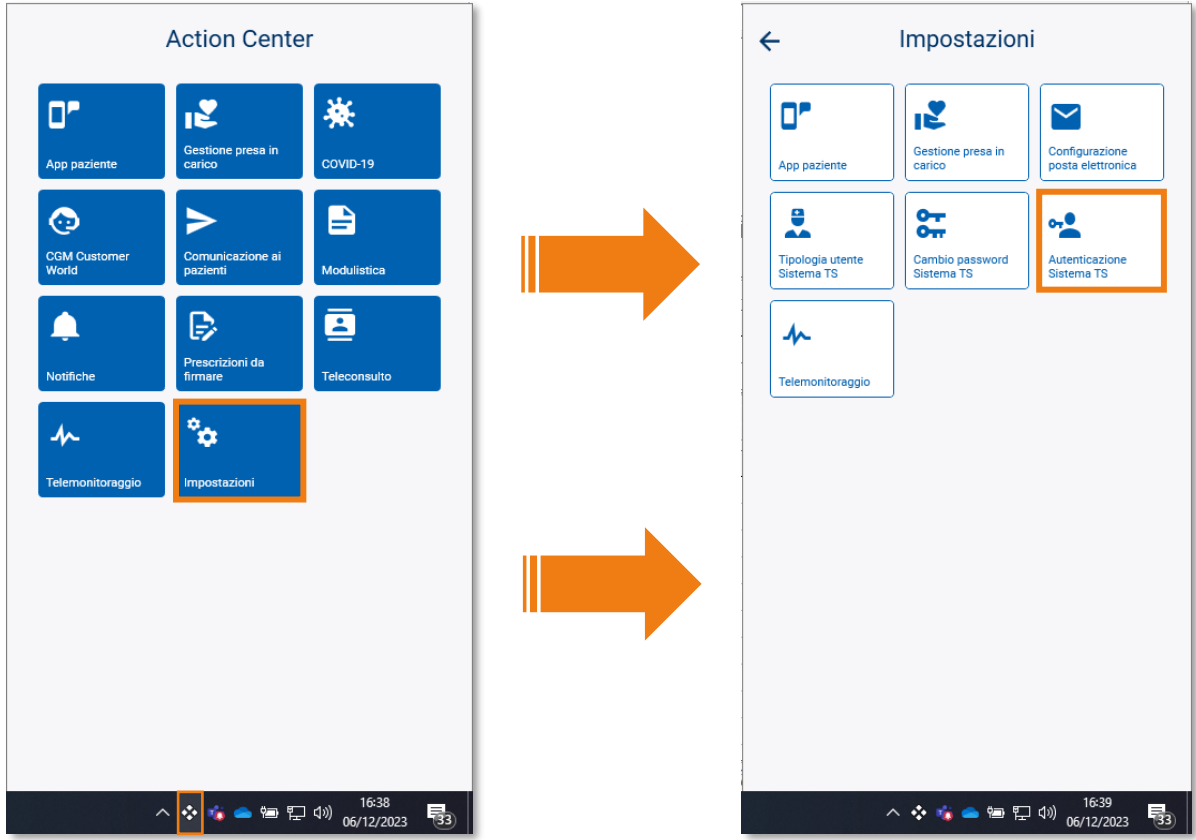

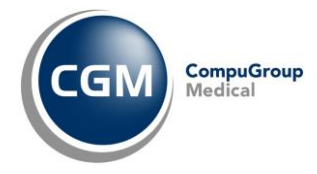

▪ attivare l'opzione **Utilizza SmardCard**, selezionare l'opzione corrispondente al proprio codice fiscale e cliccare su **Salva**

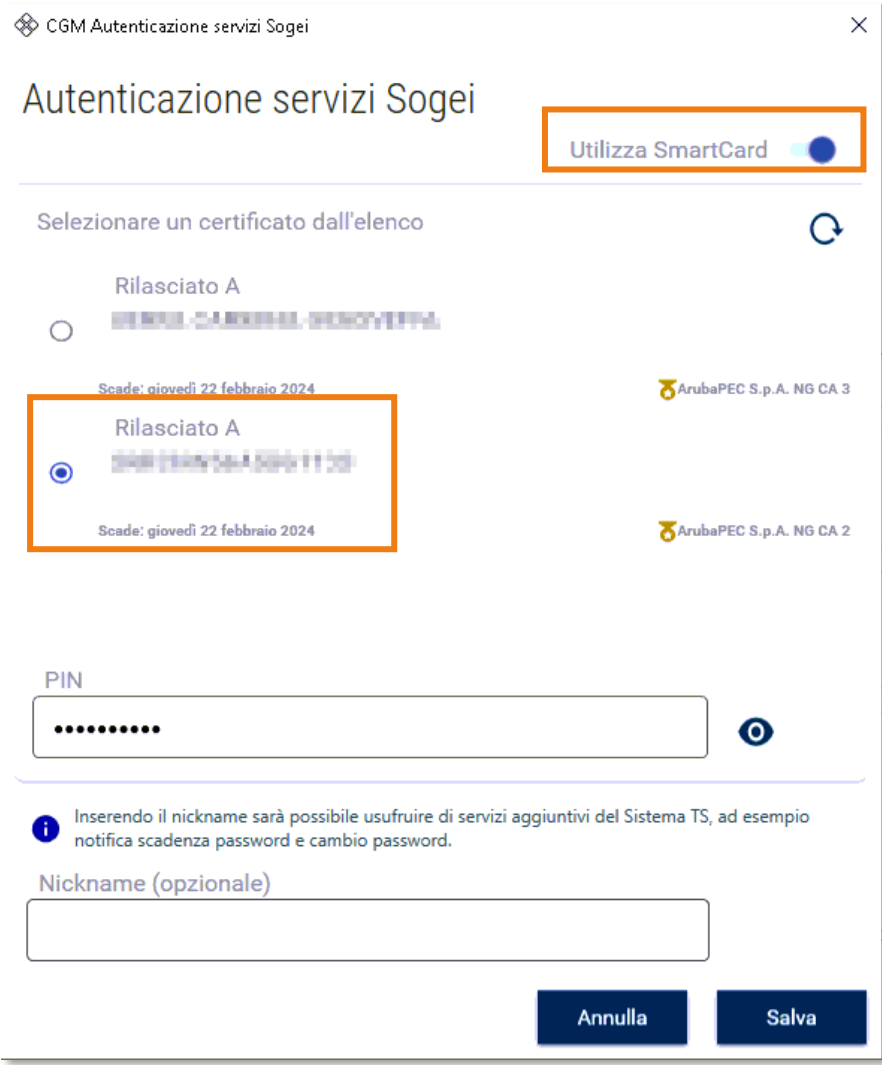